# **TRIM.FaTE USER'S GUIDE MODULE 9: SCENARIO PROPERTIES**

This module provides guidance on the scenario properties of a TRIM.FaTE scenario. The information in this module is divided into three sections (plus references):

- (1) A description of the role of TRIM.FaTE scenario properties;
- (2) Instructions on how to set scenario properties; and
- (3) A summary of the scenario properties created by default for a TRIM.FaTE scenario.

# **1. ROLE OF SCENARIO PROPERTIES**

Scenario properties – set by the user on the Scenario view – can be used to direct the way the TRIM.FaTE model executes a given scenario. These properties set the general modeling parameters that define how the model calculates, stores, and presents results. In general, many scenario properties are not included in the current TRIM.FaTE public reference library; instead, they are "built in" to the model and created by default with a new scenario. Other properties can be added to the scenario from a library if desired.

For the current public reference library, some other properties (e.g., *isDay* properties that control exchange via plant stomata, or meteorological properties such as air temperature and wind speed) are defined as scenario properties. However, these properties are not "hard-wired" into the model and do not necessarily need to be set as scenario properties; for example, meteorological properties could be set as properties of volume elements if the appropriate changes were made to the algorithms in the library that reference these properties. This approach would allow the use of multiple sets of meteorological data (e.g., from multiple stations) within the modeling study area. Meteorological properties are explained in detail in Module 10 and are not discussed in the remainder of this module.

#### **2. SETTING SCENARIO PROPERTIES**

Scenario property values can be set by the user on the Scenario view within the Scenario window (see Figure 1). Properties can be edited directly in the Property Editor on the right side of the view. To edit a value, double-click the cell to be edited, delete the existing value, and type in the new value. Remember to push the "Enter" key after changing the value (if Enter is not pushed, the change will not be saved in the scenario).

Alternatively, scenario properties can be included in a Property Import file and imported as a part of the scenario set-up process. For example, a section of the Property Import file that contains the scenario properties for averaging interval, output directory, and simulation begin and end dates and times would be formatted as follows:

Scenario: TestSite Property: averagingInterval Value: monthly Property: outputDir

Value: \\Models\\TRIM\\data\\results\\TestSite Property: simulationBeginDateTime Value: 01/01/1990 00:00:00 EST Property: simulationEndDateTime Value: 12/31/1995 22:00:00 EST

Refer to Module 3, Library and Scenario Data Files, for formatting requirements for the Property Import file and detailed instructions on how to set up and use this file.

#### **USER TIPS: SETTING THE SCENARIO PROPERTIES**

- If an HTML output file is to be created, make sure the designated date for an HTML export (i.e., the property *evaluateHTMLPropertiesAtTime*) is set within the scenario start/end dates. Setting this date outside of the start/end dates will lead to an error during scenario verification.
- **EXECUTE:** In general, all scenario properties must be assigned values by the user before attempting to verify a scenario. Exceptions include *averagingInterval* and *evaluateHTMLProperties AtTime*, which can remain "<Unset>" in some instances (see Table 1 for details).
- The user can instruct TRIM. FaTE to automatically average results by setting the scenario property *AverageResultsFiles* to true. The model would then calculate a mathematical average for each output value for the time period (e.g., every 4 hours, monthly) specified by the user with the scenario property *AveragingInterval*. Alternatively, the user could perform these averaging calculations manually after the run is completed using the Averager tool or tools external to TRIM.FaTE.

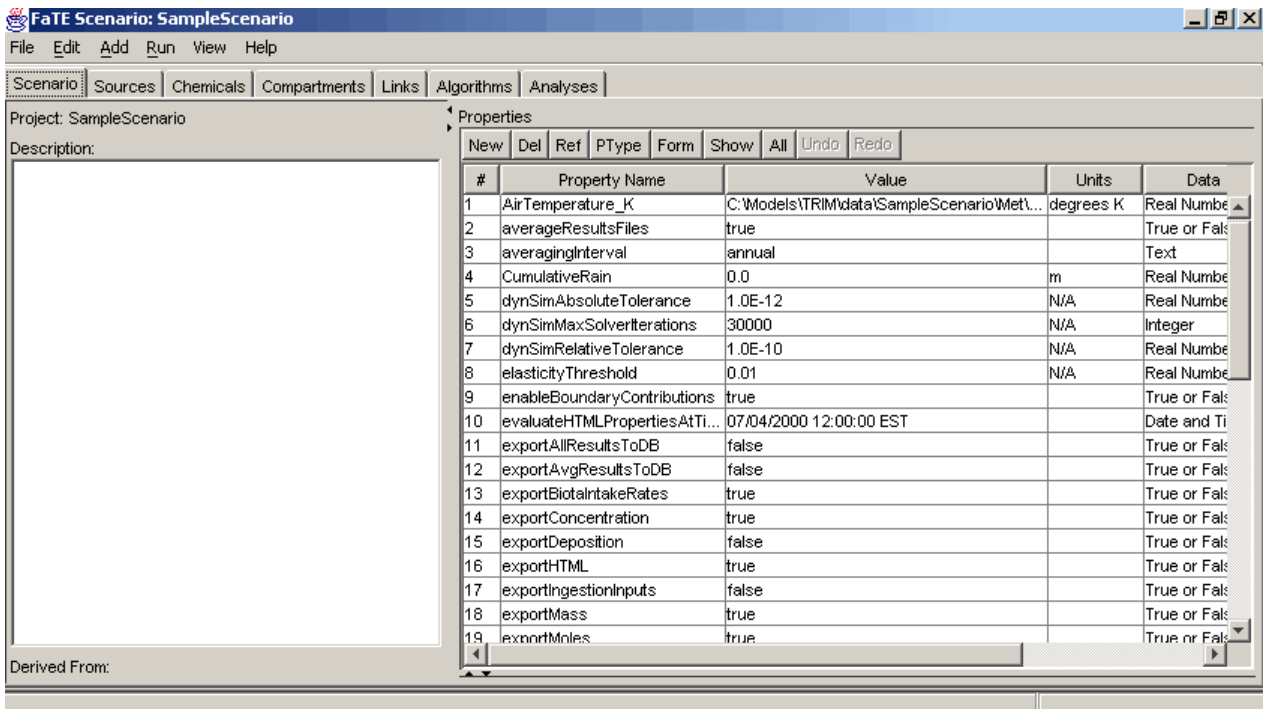

# **Figure 1 Scenario View**

# **3. SUMMARY OF SCENARIO PROPERTIES**

The scenario properties created by TRIM.FaTE with the creation of a new scenario are described in Table  $1<sup>1</sup>$ 

| <b>Property Name</b>             | <b>Type of Data</b>                                      | <b>Description</b>                                                                                                    |
|----------------------------------|----------------------------------------------------------|----------------------------------------------------------------------------------------------------|
| appendNumberToRun                | true/false                                               | When this value is true, TRIM.FaTE appends a number (e.g., 0,<br>1, 2) to the end of each output file name. This option prevents<br>the model from writing over the output files of a previous<br>simulation within the current session. However, once the model<br>has been shut down and restarted, TRIM.FaTE may overwrite<br>previous output files. This property is not included in the<br>Scenario window by default, and thus it must be added if the<br>user wants to use a value other than the default of "true." |
| averageResultsFiles              | true/false                                               | If this property is true TRIM will automatically average your<br>results files after a TRIM.FaTE simulation has completed using<br>the averaging period that the user specifies with the<br>averagingInterval property.                                                                                                    |
| averagingInterval                | real number<br>(integer), or<br>"monthly" or<br>"annual" | An integer specifying the number of hours to average in the<br>results files (could also be 'monthly' or 'annual'). Although this<br>property is always included in the scenario, the user can leave it<br>as <unset> if they set <i>averageResultsFiles</i> to "false."</unset>                                                                                                    |
| dynSimAbsoluteTolerance          | real number                                              | When simulateSteadyState is false, the absolute error tolerance<br>for the differential equation solver.                                                                                                    |
| dynSimMaxSolverIterations        | real number<br>(integer)                                 | When simulateSteadyState is false, the maximum number of<br>iterations the differential equation solver should use before<br>giving up.                                                                                                    |
| dynSimRelativeTolerance          | real number                                              | When simulateSteadyState is false, the relative error tolerance<br>for the differential equation solver.                                                                                                    |
| elasticityThreshold              | real number                                              | For a sensitivity analysis, the elasticity below which the<br>sensitivity results should be set to 0. Elasticity is the percent<br>change in output divided by the percent change in input. If a<br>property has a small elasticity, it can still sometimes cause a<br>false positive and show up as an important parameter, but the<br>elasticity indicates how much relative change resulted from that<br>parameter.                                                                                                    |
| enableBoundaryContributions      | true/false                                               | When this is true, TRIM.FaTE will take into account the<br>BoundaryContribution properties defined for compartments;<br>otherwise, it will ignore this property and not include any<br>boundary sources.                                                                                                    |
| evaluateHTMLPropertiesAt<br>Time | date and time<br>(mm/dd/yyyy<br>HH:MM:SS<br>TimeZone)    | The date/time at which the values of properties should be<br>evaluated in the HTML export. Although this property is<br>always included in the scenario, the user can leave it as<br><unset> if <i>exportHTML</i> is set to "false."</unset>                                                                                                    |

**Table 1 Scenario Properties**

<sup>&</sup>lt;sup>1</sup>When needed, additional properties can be added to the scenario by the user using the "New" button in the Scenario view of the Scenario window.

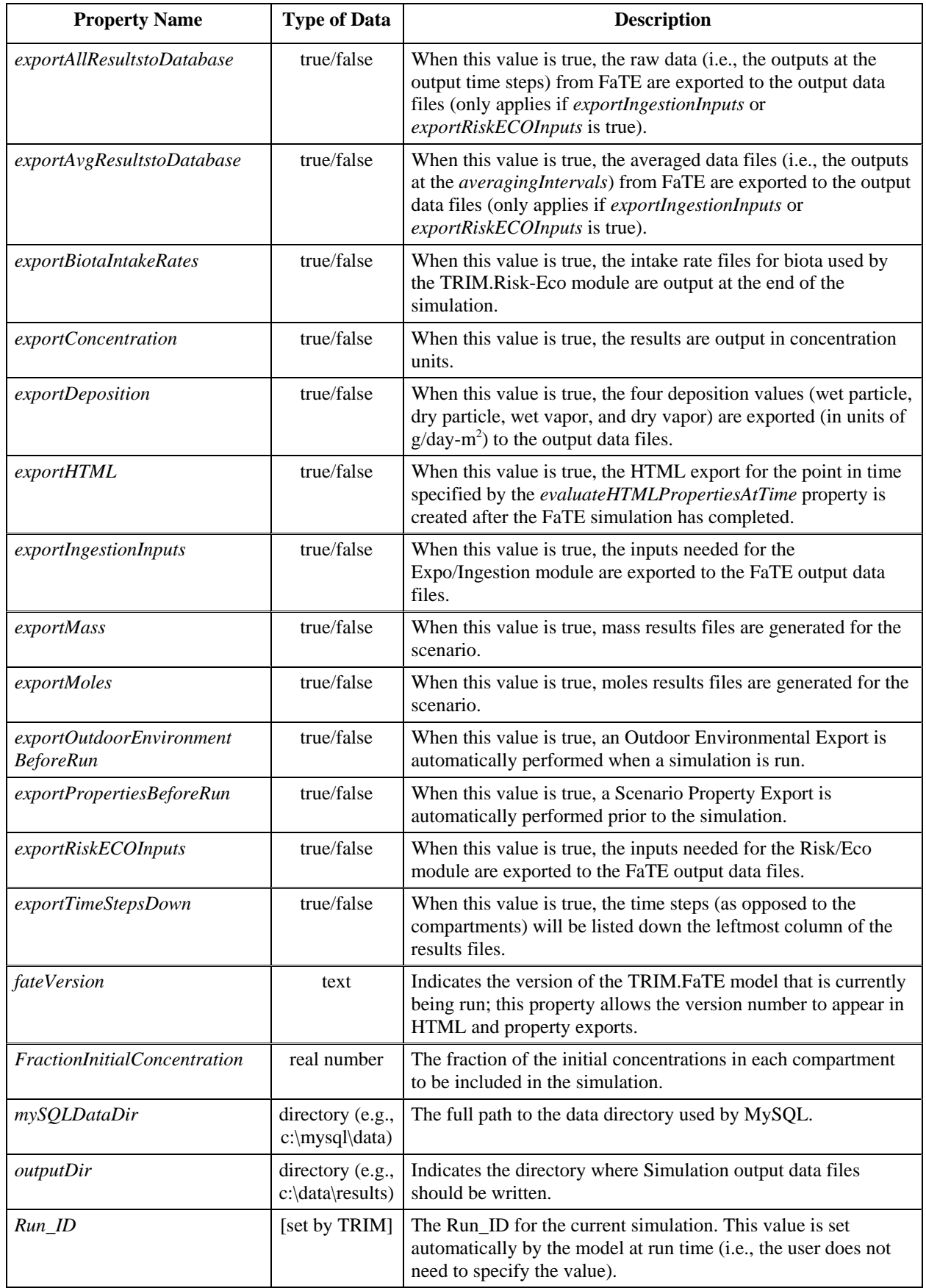

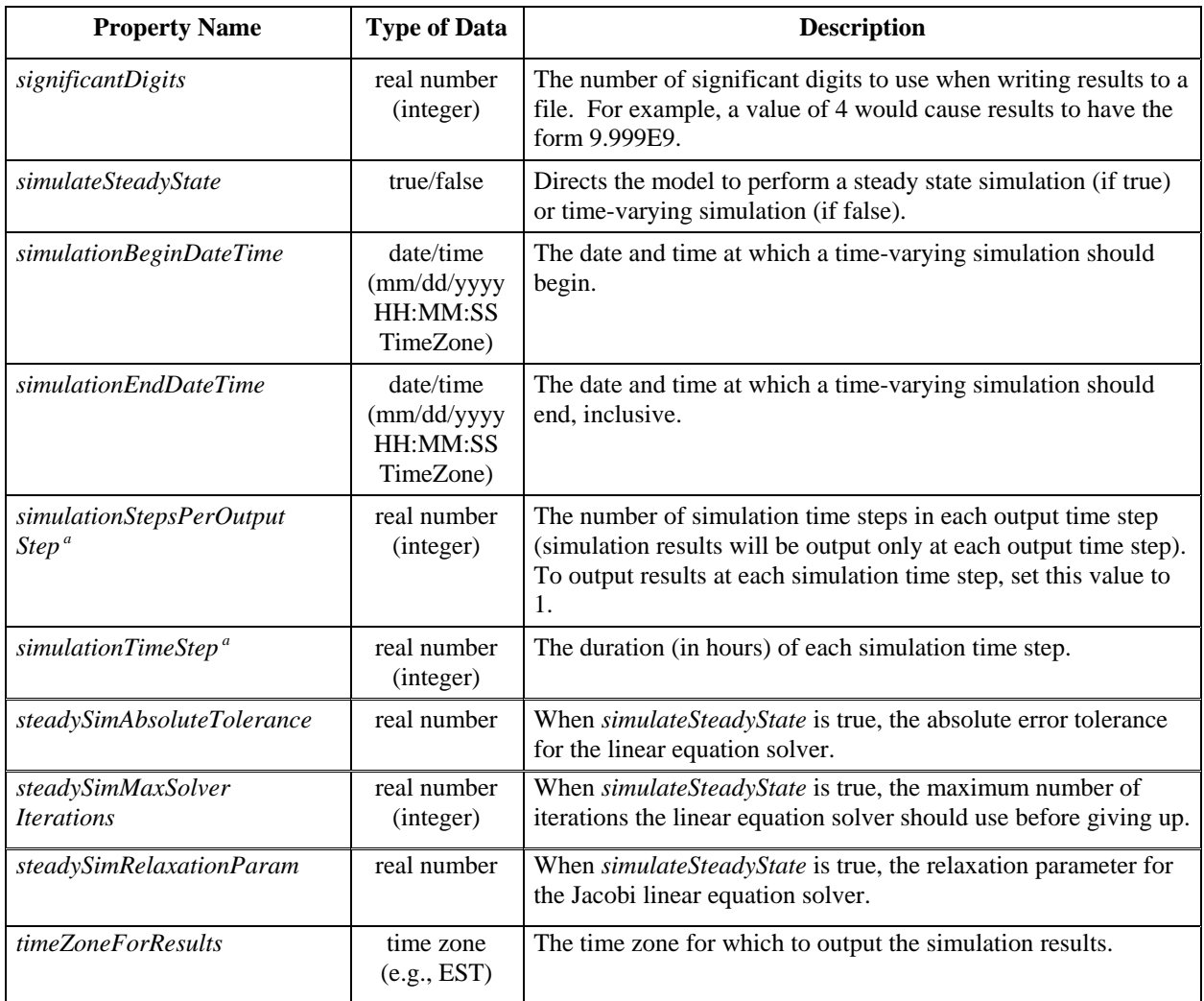

<sup>a</sup> Refer to Volume I of the TRIM.FaTE Technical Support Document (EPA 2002) for more details on setting these time-related properties.

# **4. REFERENCES**

U.S. Environmental Protection Agency. 2002. TRIM.FaTE Technical Support Document. Volume I: Description of Module. EPA-453/R-02-011a. Office of Air Quality Planning and Standards.

[This page intentionally left blank.]